# Manual de usuario del GlassProtect

Actualizado January 11, 2023

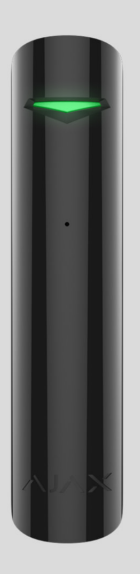

El **GlassProtect** es un detector inalámbrico de rotura de cristal con una zona de detección de hasta 9 metros. Se utiliza en interiores, funciona hasta 7 años con la batería preinstalada y tiene una entrada para conectar un detector cableado de terceros.

El GlassProtect funciona como parte del sistema de seguridad Ajax y se conecta al hub a través del protocolo de radio seguro Jeweller[.](https://ajax.systems/es/jeweller/) El rango de comunicación del dispositivo es de hasta 1.000 metros sin obstáculos. Además, el detector se puede conectar a los sistemas de seguridad de terceros através de los módulos de integración uartBridge u ocBridge Plus.

Los usuarios pueden configurar el GlassProtect a través de la **app Ajax** para macOS, Windows, iOS o Android. El sistema notifica al usuario sobre todos los eventos a través de notificaciones push, mensajes SMS y llamadas (si están activadas).

El sistema de seguridad Ajax es autosuficiente, pero el usuario puede conectarlo a la central receptora de alarmas.

#### Elementos funcionales

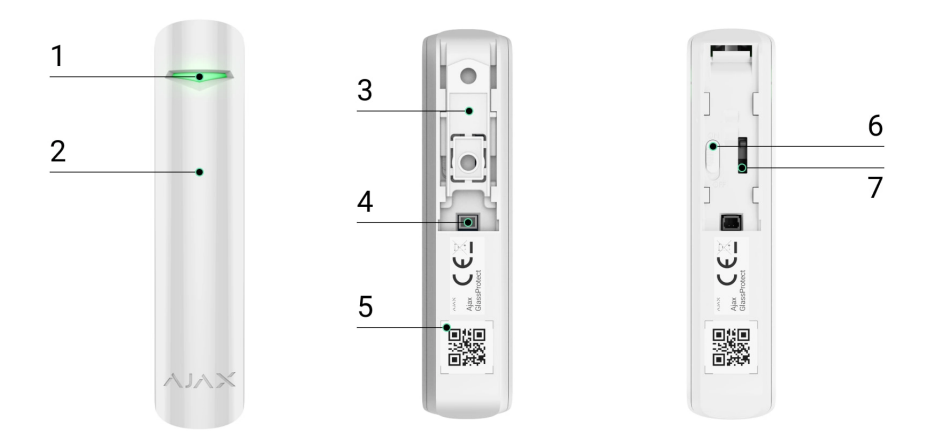

- **1.** Indicador LED.
- **2.** Agujero de micrófono.
- **3.** Panel de montaje SmartBracket. Para quitar el panel, deslicelo hacia abajo.
- **4.** Entrada de conexión del detector externo con tipo de contacto NC (normalmente cerrado).
- **5.** Código QR con el ID del dispositivo. Se utiliza para conectarlo al sistema de seguridad Ajax.
- **6.** Botón de encendido del dispositivo.
- 7. [Interruptor antisabotaje](https://support.ajax.systems/es/faqs/what-is-a-tamper/). Se activa ante cualquier intento de arrancar el dispositivo de la superficie o quitarlo del soporte.

#### Principio de operación

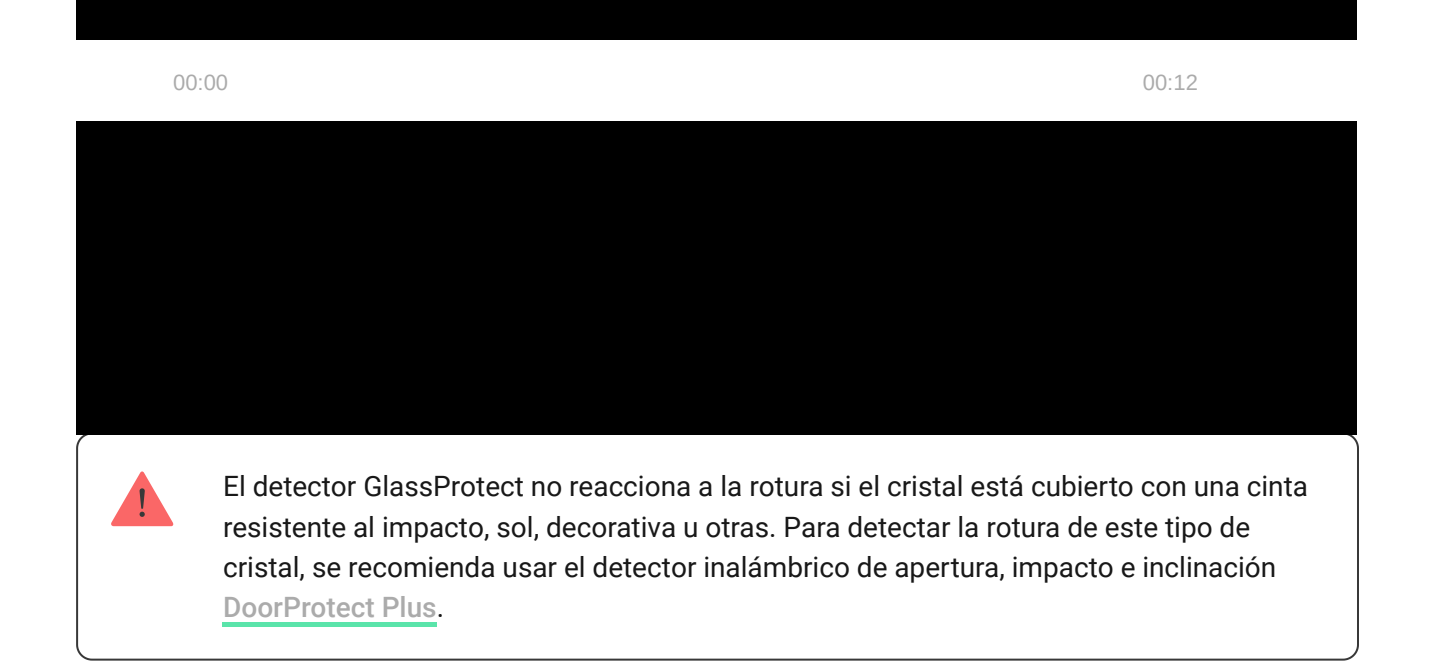

Tras activarse, el detector GlassProtect armado transmite inmediatamente una señal de alarma al hub[,](https://ajax.systems/es/products/hubs/)activando las sirenas conectadas y notificando al usuario y a la CRA.

# Conectar el detector al sistema de seguridad Ajax

#### Conectar el detector al hub

#### Conectar el detector al hub

- 1. Instale la app Ajax en su smartphone según las recomendaciones de la guía del usuario del hub. Cree una cuenta, añada el hub a la app y cree al menos una estancia.
- **2.** Encienda el hub y compruebe la conexión a Internet (mediante cable Ethernet y/o conexión 2G).
- **3.** Asegúrese de que el hub está desarmado y no se está actualizando comprobando su estado en la app móvil.

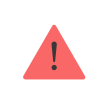

#### C**ómo conectar el GlassProtect al hub:**

- **1.** Haga clic en **Añadir dispositivo** en la app Ajax.
- **2.** Cree un nombre del dispositivo, escanee el **código QR** o escríbalo manualmente (está disponible en la carcasa del detector y en su caja) y seleccione la estancia.

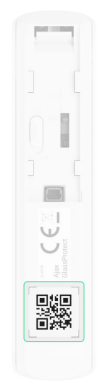

- **3.** Haga clic en **Añadir** y comenzará la cuenta regresiva.
- **4.** Encienda el dispositivo.

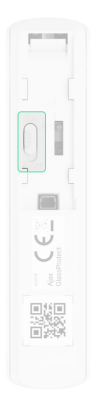

Para que el detector sea detectado y se pueda conectarlo, este deberá ubicarse dentro del área de cobertura de la red inalámbrica del hub (en las mismas instalaciones protegidas).

La solicitud de conexión al hub se transmite durante un corto periodo de tiempo al encender el dispositivo.

Si la conexión con el hub falla (el LED parpadea una vez por segundo), apague el detector durante 5 segundos y vuelva a intentarlo. El detector conectado al hub aparecerá en la lista de dispositivos del hub en la app. La frecuencia de actualización de estados del detector en la lista depende del intervalo de ping de los dispositivos establecido en la configuración del hub; el valor por defecto es de 36 segundos.

#### Conectar el detector a sistemas de seguridad de terceros

PPara conectar el detector a una **unidad central** de terceros usando los módulos de integración uartBridge u ocBridge Plus, siga las recomendaciones de los manuales de dichos dispositivos.

#### Estados

La pestaña de estados contiene información sobre el dispositivo y sus parámetros de funcionamiento. Para encontrar los estados del GlassProtect, en la app Ajax:

**1.** Vaya a la pestaña **Dispositivos** .

**2.** Seleccione el GlassProtect en la lista.

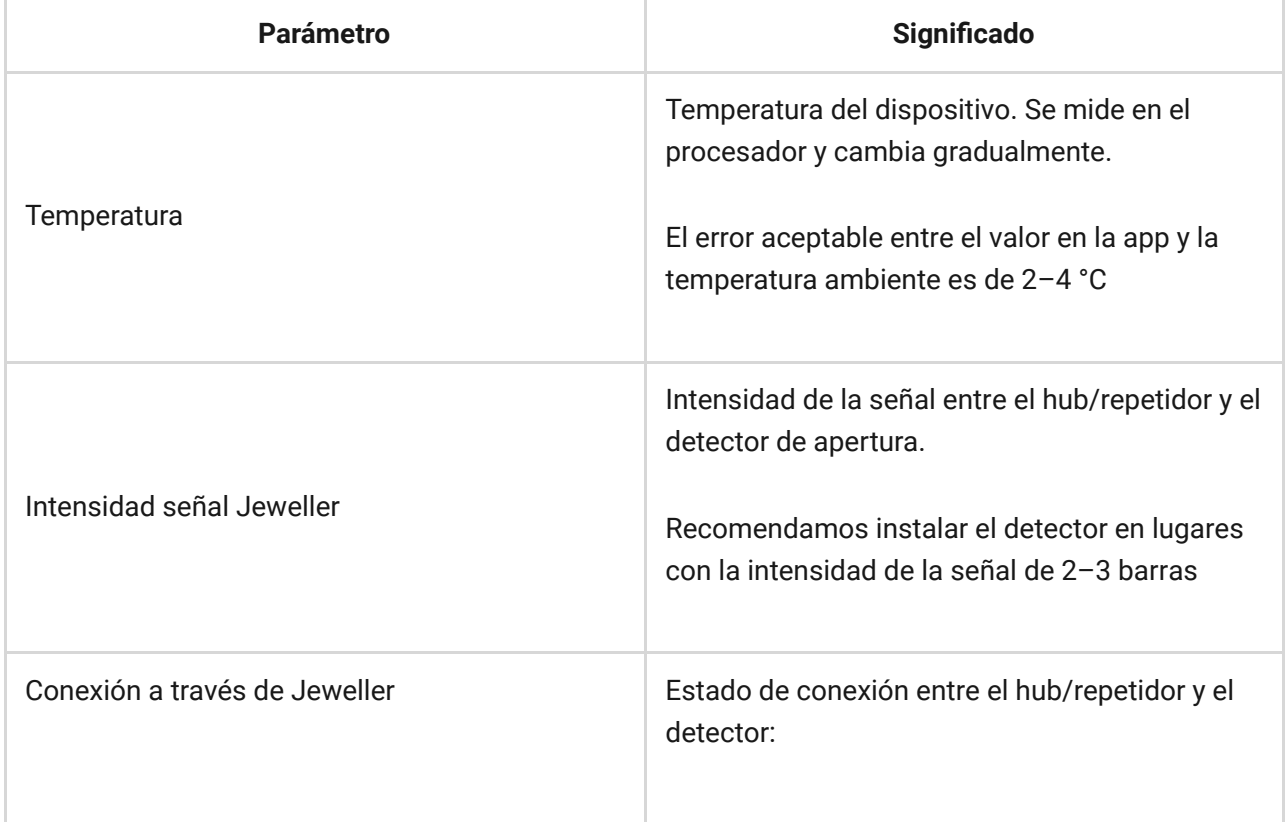

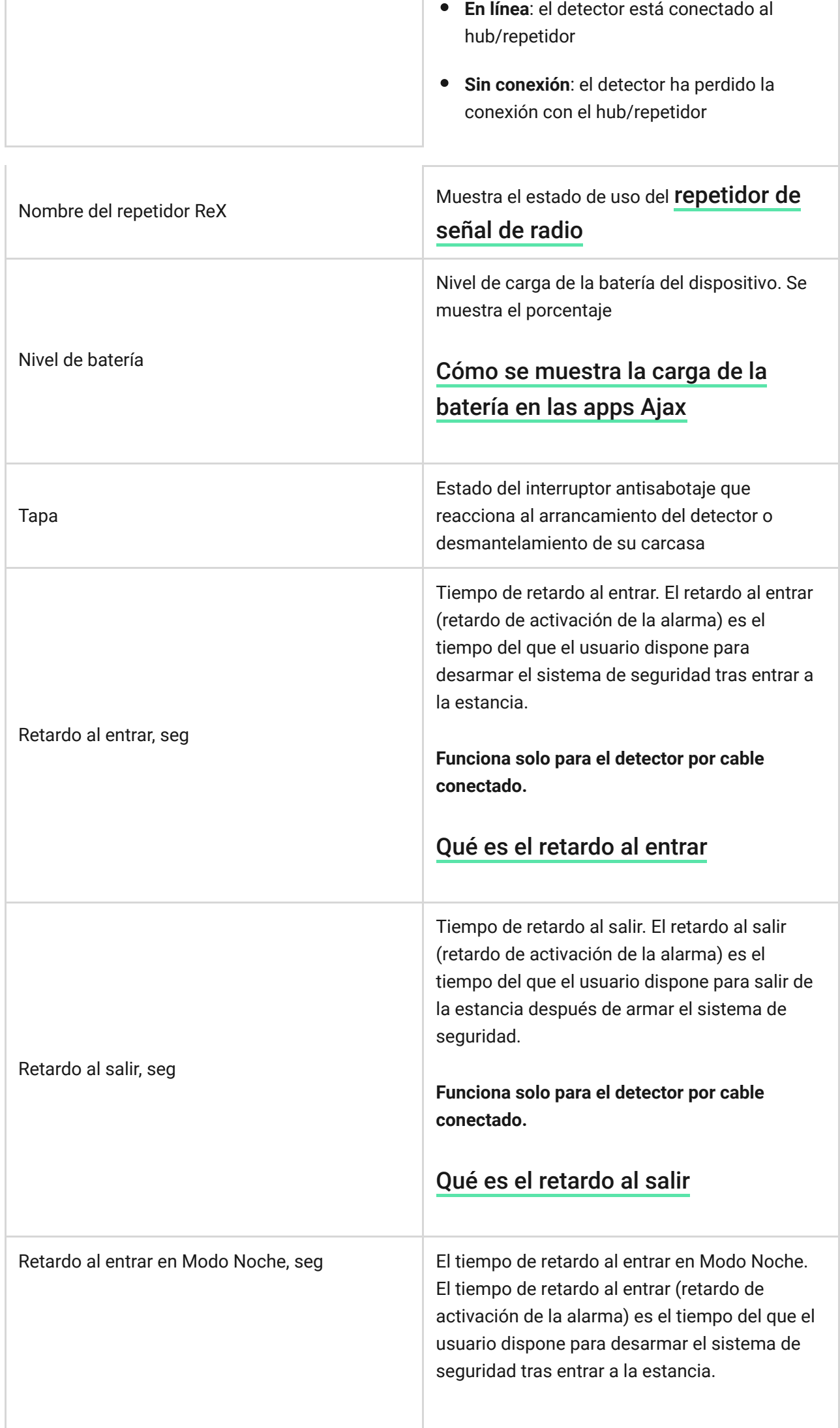

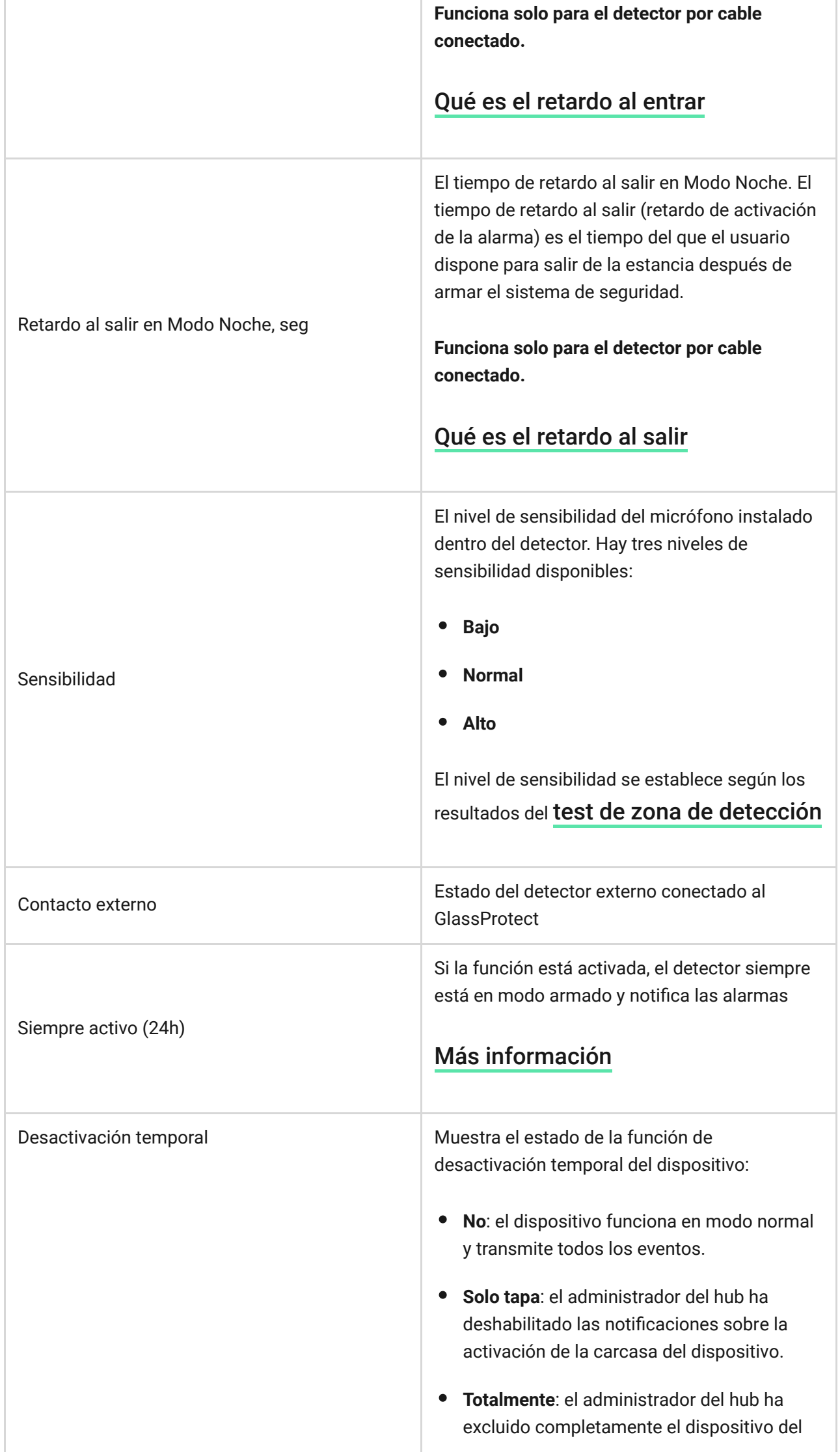

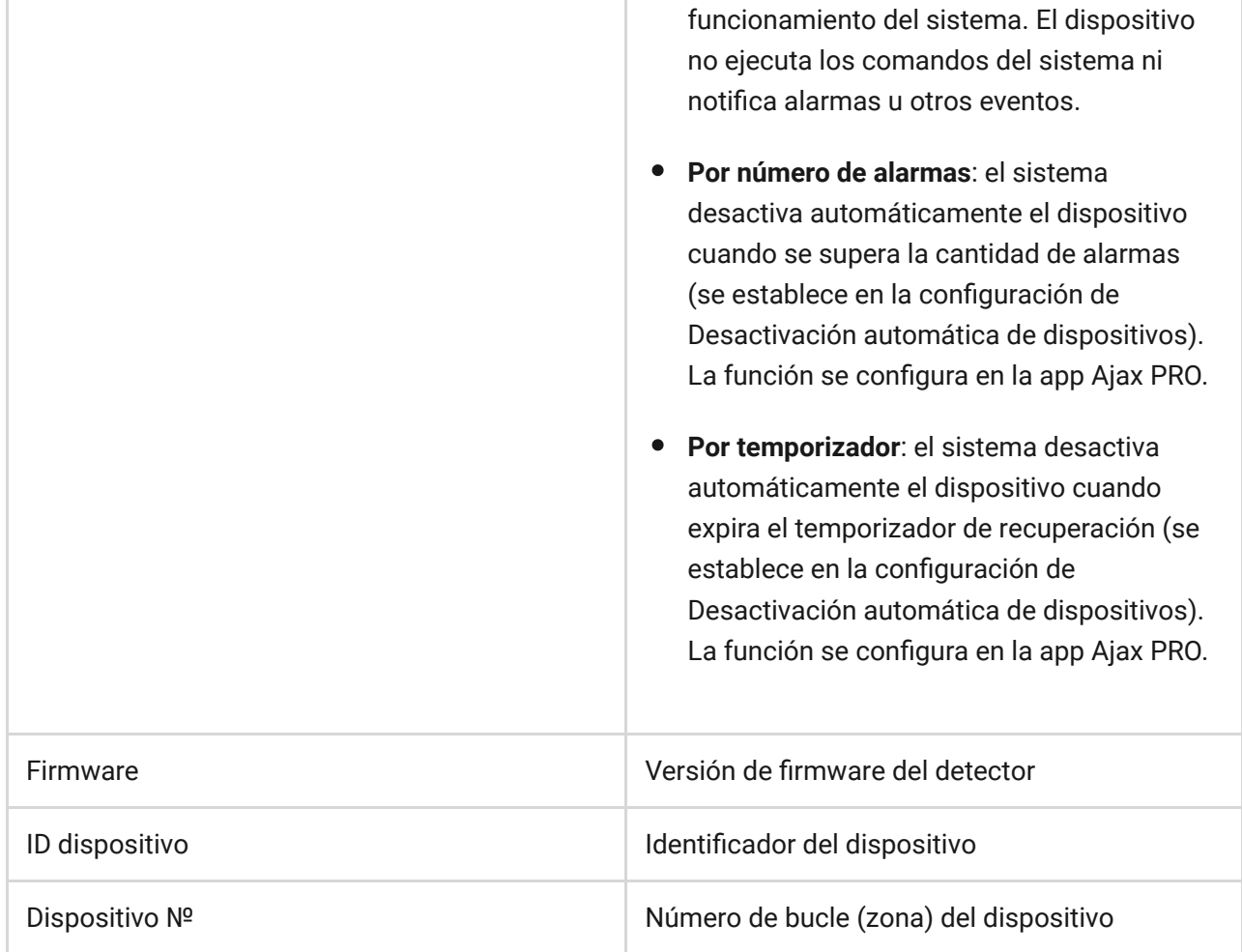

#### Configuración del detector

Para cambiar la configuración del detector, en la app Ajax:

- **1.** Seleccione el hub necesario si tiene varios o si utiliza la app Ajax PRO.
- **2.** Vaya a la pestaña **Dispositivos** .
- **3.** Seleccione el **GlassProtect** en la lista.
- **4.** Vaya a la **Configuración** haciendo clic en el icono del engranaje  $\overset{\leftrightarrow}{\infty}$ .
- **5.** Establezca los parámetros necesarios.
- **6.** Haga clic en **Atrás** para guardar la configuración nueva.

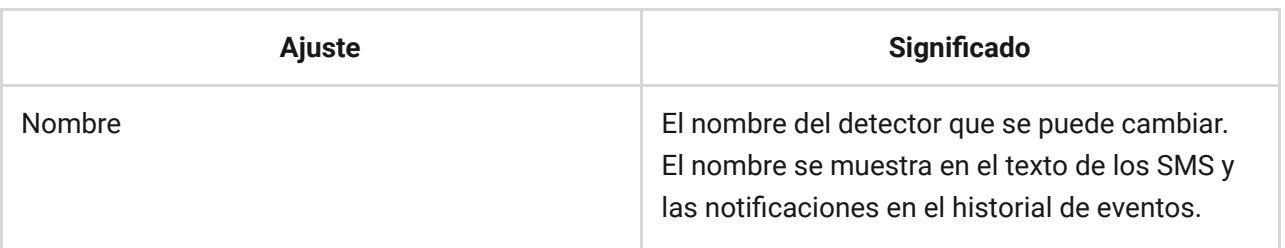

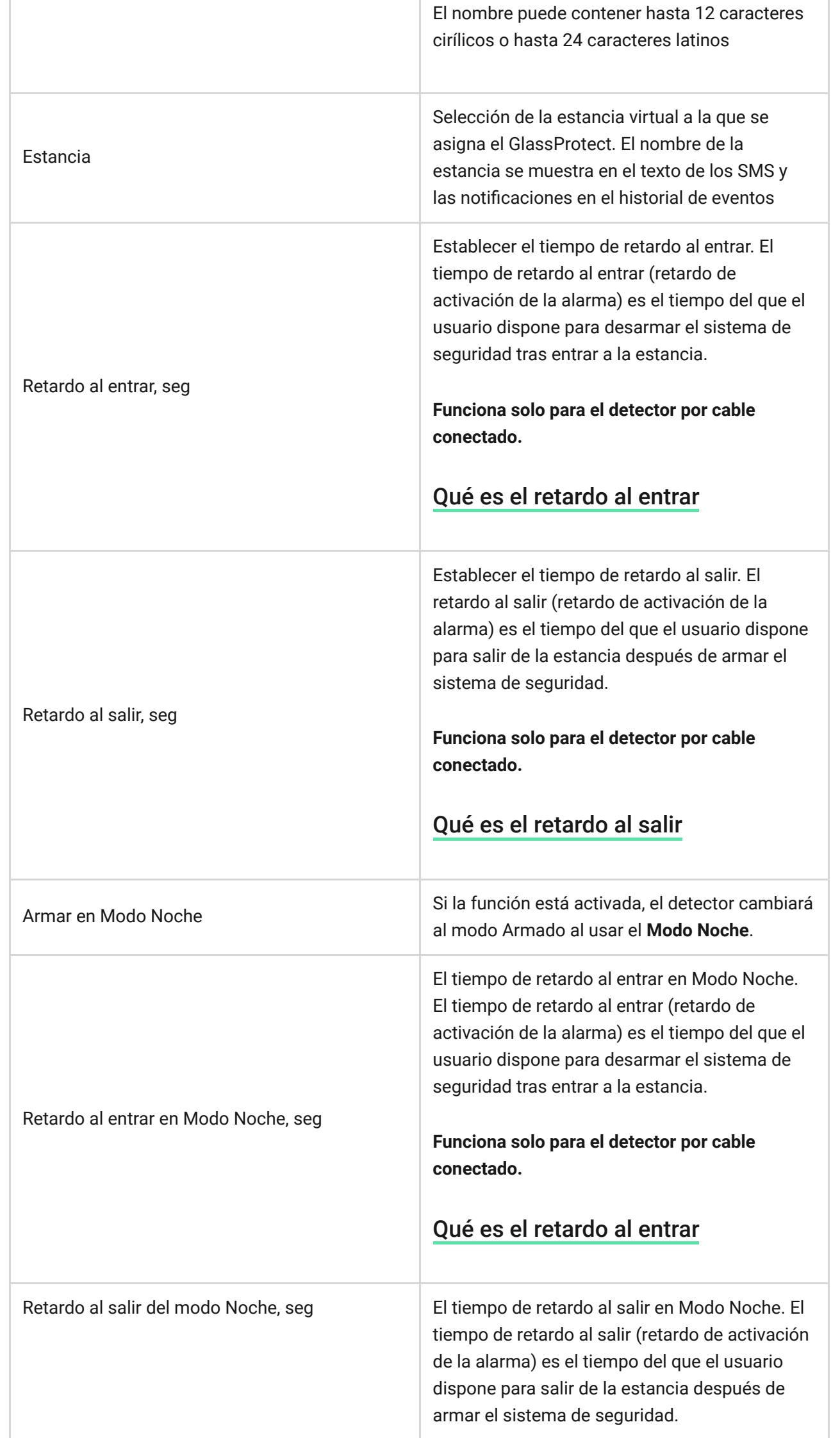

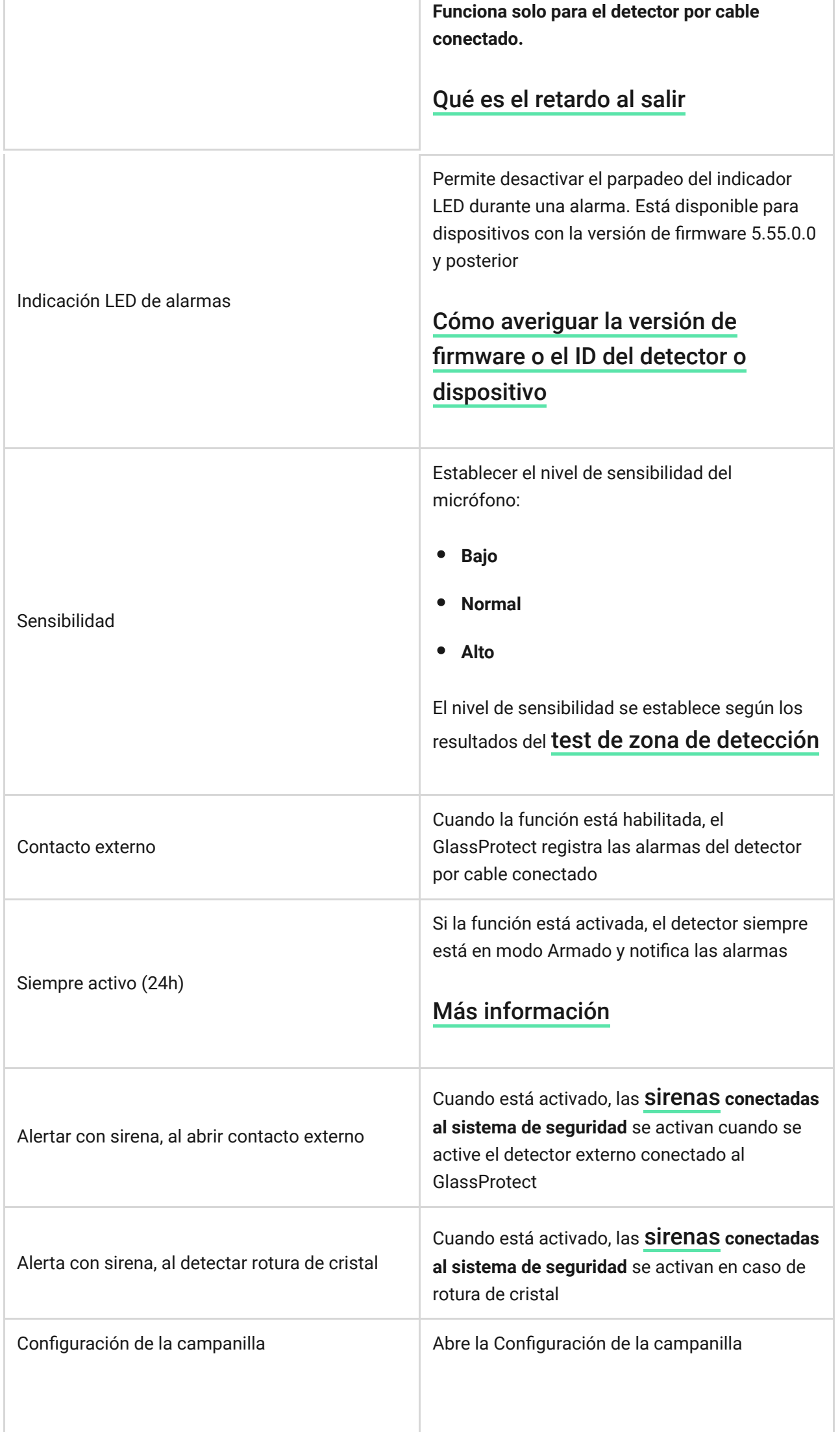

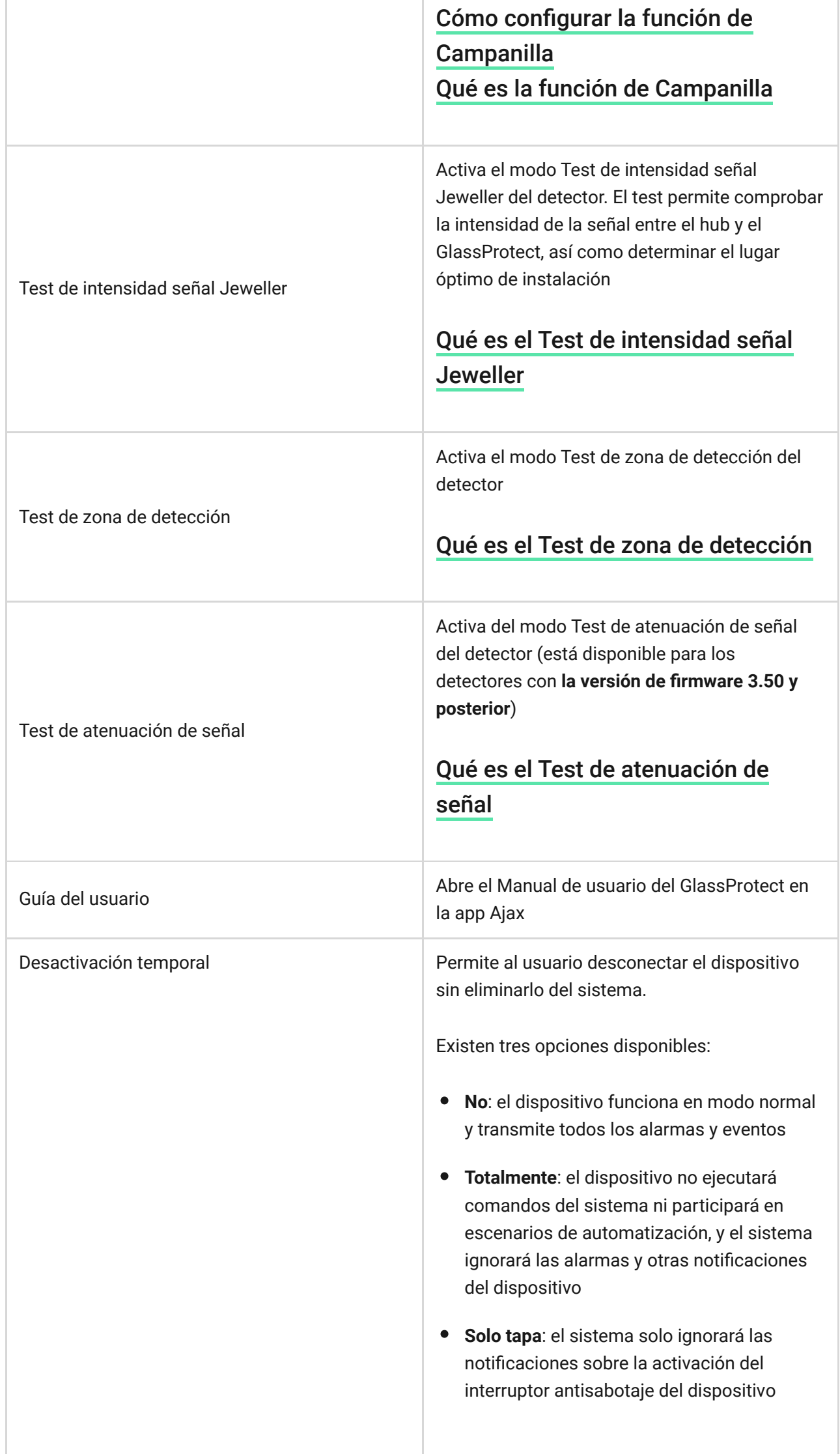

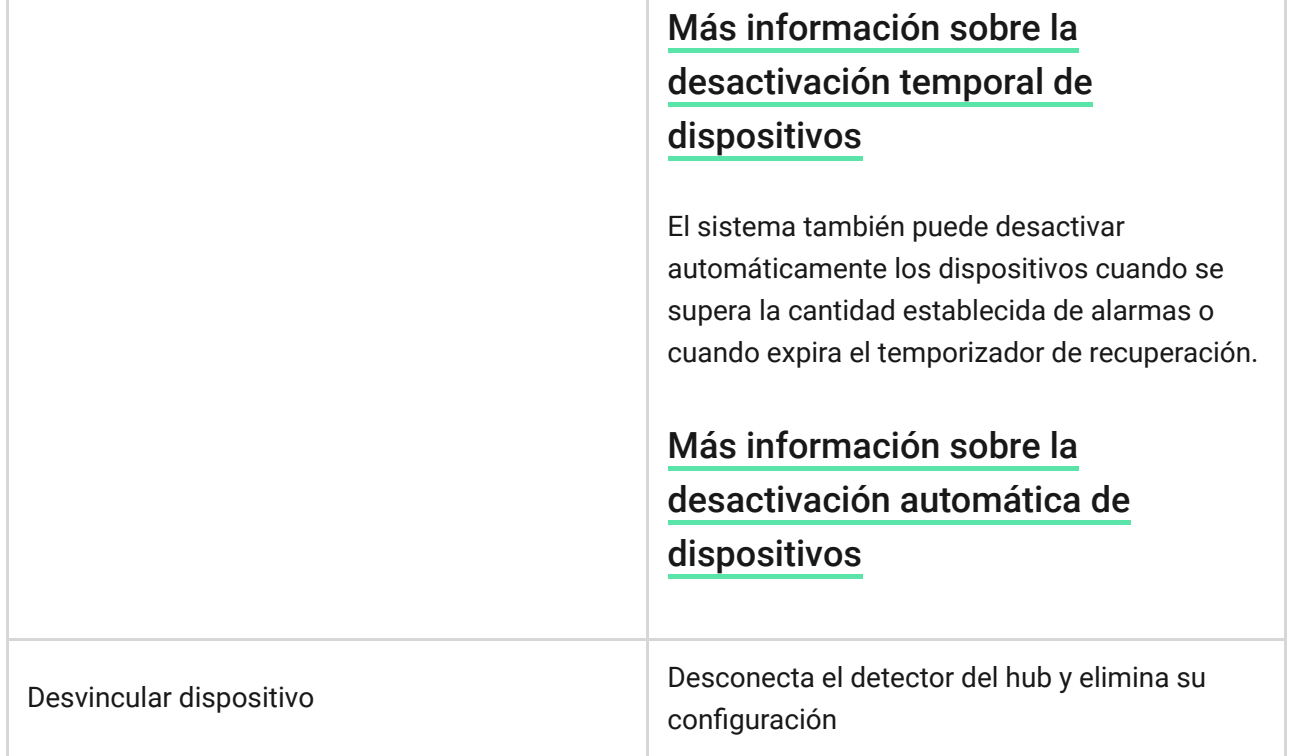

# <span id="page-11-0"></span>Cómo configurar la función de Campanilla

La Campanilla es una señal sonora que indica la activación de los detectores de apertura cuando el sistema está desarmado. Esta función se utiliza, por ejemplo, en las tiendas, para notificar a los empleados que alguien ha entrado en el edificio.

Las notificaciones se configuran en dos etapas: configuración de los detectores de apertura y configuración de las sirenas.

#### [Más información sobre la función de Campanilla](https://support.ajax.systems/es/what-is-opening-alerts/)

#### **Configuración del GlassProtect**

Antes de configurar la función de Campanilla, asegúrese de que un detector de apertura cableado esté conectado al GlassProtect, y de que la función de **Contacto externo** esté habilitada en la configuración del GlassProtect, en la app Ajax.

- **1.** Vaya al menú **Dispositivos** .
- **2.** Seleccione el detector GlassProtect.
- **3.** Vaya a su configuración haciendo clic en el icono del engranaje  $\overset{\leftrightarrow}{\infty}$  en la esquina superior derecha.
- **4.** Vaya al menú **Configuración de la campanilla**.
- **5.** Seleccione Alertar con sirena **Al abrir contacto externo** (está disponible si la función de **Contacto externo** está habilitada).
- **6.** Establezca el sonido de Campanilla: de 1 a 4 pitidos. Una vez establecido, la app Ajax reproducirá el sonido.
- **7.** Haga clic en **Atrás** para guardar la configuración.
- **8.** Configure la sirena correspondiente.

[Cómo configurar una sirena para la Campanilla](https://support.ajax.systems/es/what-is-opening-alerts/#block3)

#### **Indicación**

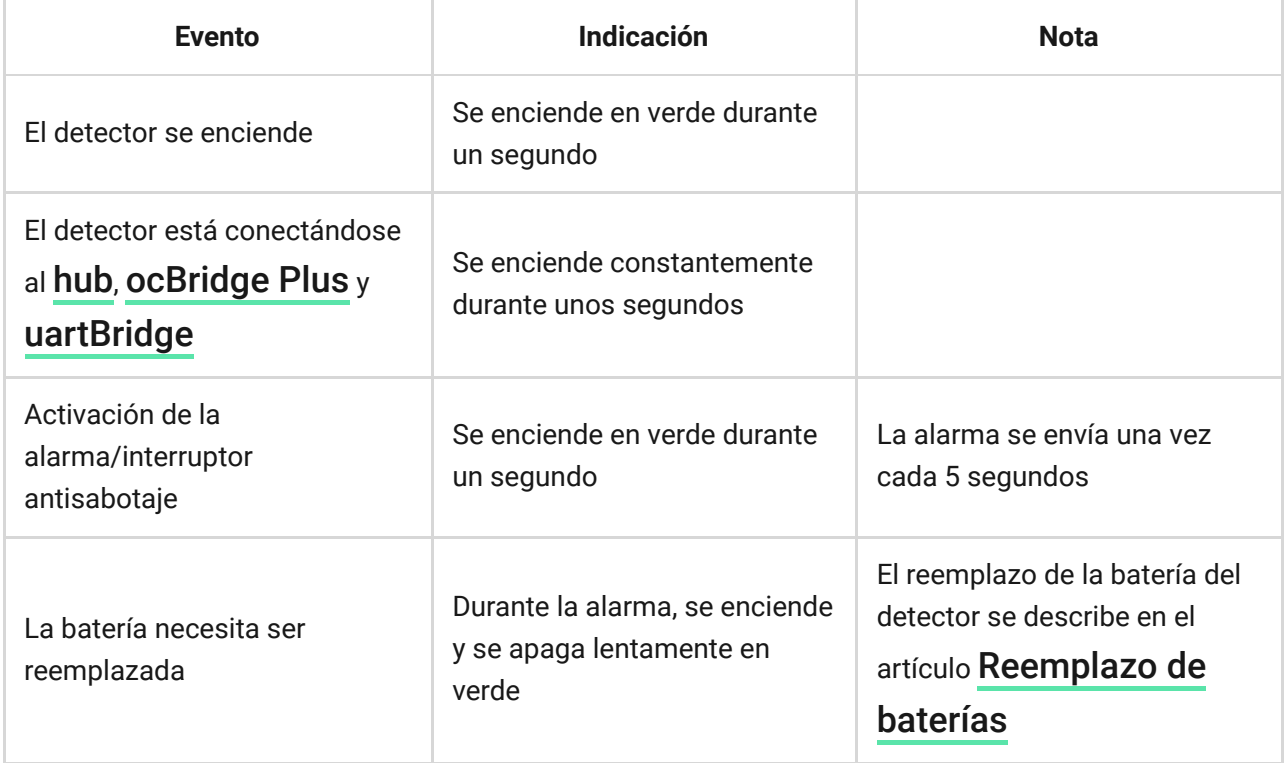

### Pruebas de funcionamiento

El sistema de seguridad Ajax permite hacer tests para comprobar el rendimiento de los dispositivos conectados. Los tests no se inician al instante, sino a más tardar un período de 36 segundos con la configuración por defecto. El inicio del

test depende del intervalo de ping del detector establecido (pestaña **Jeweller** en la configuración del hub).

[Test de intensidad señal Jeweller](https://support.ajax.systems/es/what-is-signal-strenght-test/)

[Test de zona de detección](https://support.ajax.systems/es/what-is-detection-zone-test/)

[Test de atenuación de señal](https://support.ajax.systems/es/what-is-attenuation-test/) 

#### Pruebas de funcionamiento del detector

Al elegir la ubicación del detector y después de fijar el dispositivo con cinta adhesiva del kit, haga el test de zona de detección.

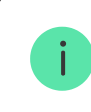

¡El detector GlassProtect no reacciona a las palmadas!

#### Pruebas de funcionamiento del detector

Golpee el cristal con su puño ¡sin romperlo! Si el micrófono del detector capta un sonido de baja frecuencia, el LED parpadeará. Simule el sonido de alta frecuencia del cristal rompiéndose dentro de 1.5 segundos después del primer impacto; puede hacerlo con un instrumento especial o golpeando un vaso con un objeto metálico. Después de detectar el sonido, el detector apagará el LED por un segundo.

> Para que el detector se active en modo Armado, necesita captar los sonidos en el siguiente orden: sonido de baja frecuencia (impacto), luego sonido de alta frecuencia (rotura de cristal, fragmentos de vidrio). De lo contrario, no se activará la alarma.

Encienda y apague todo el equipamiento que suele funcionar en la estancia: generadores, aire acondicionado, etc. Si se activa el detector, esto significa que la sensibilidad del sensor es demasiado alta o debería reubicar el GlassProtect.

Establezca el nivel de sensibilidad en el cual el detector pase correctamente las dos etapas del test y no reaccione a los dispositivos que funcionen en la

estancia.

#### Instalación

### Seleccionar el lugar de instalación

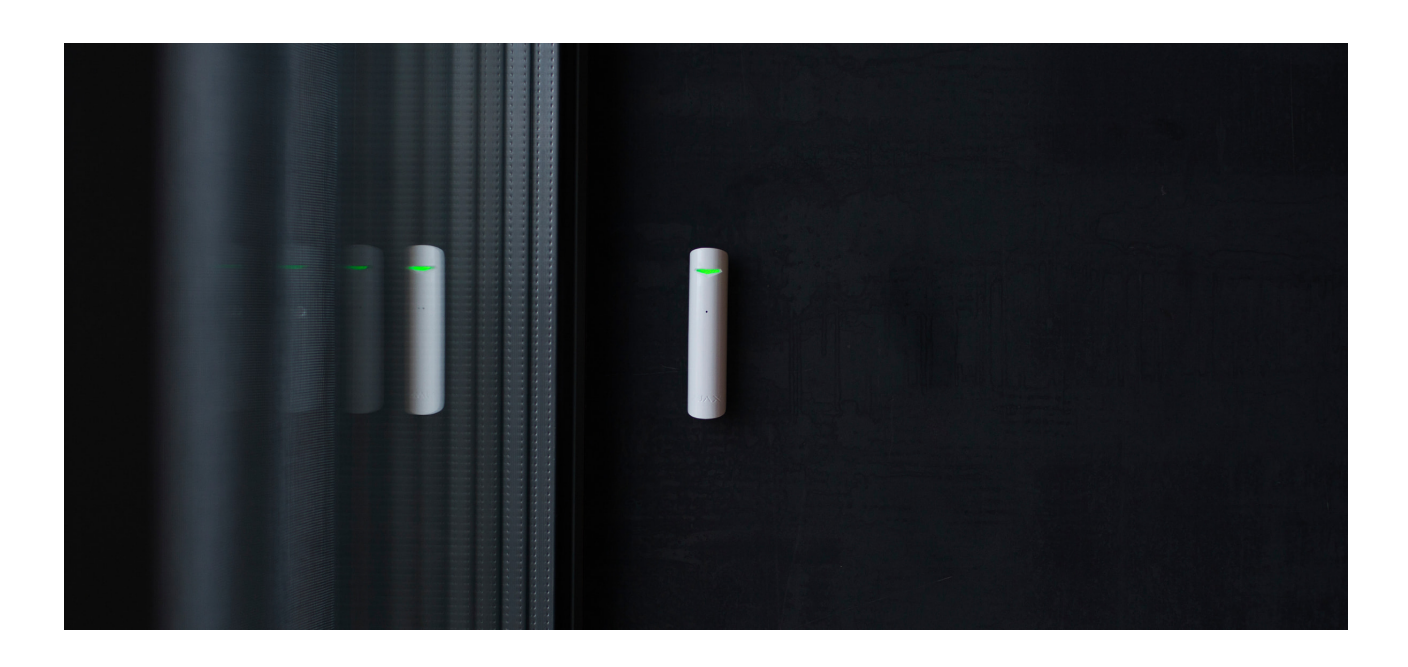

En algunos casos, el funcionamiento de los electrodomésticos puede provocar falsas alarmas del detector

Al seleccionar el lugar de instalación del GlassProtect, tenga en cuenta su distancia del hub, así como la presencia de obstáculos entre los dispositivos que impiden la transmisión de la señal de radio: paredes, entrepisos u objetos de gran tamaño ubicados dentro de la estancia.

El dispositivo está diseñado sólo para su uso en interiores.

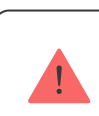

Compruebe la intensidad de la señal en el lugar de instalación

Si la intensidad de la señal alcanza solo una barra, no se puede garantizar la estabilidad de funcionamiento del sistema de seguridad. ¡Tome las medidas necesarias para mejorar la calidad de la señal! Al menos, mueva el dispositivo: reubicarlo incluso 20 cm puede mejorar significativamente la calidad de recepción de la señal.

Si después de reubicar el dispositivo la intensidad de la señal sigue siendo baja o inestable, utilice un repetidor de señal de radio.

#### **No instale el detector:**

- **1.** fuera de las instalaciones (en exteriores);
- **2.** cerca de sirenas y altavoces;
- **3.** cerca de objetos metálicos o espejos que causen atenuación y apantallamiento de la señal;
- **4.** en lugares donde el aire circule rápidamente (ventiladores, puertas o ventanas abiertas, etc.);
- **5.** en estancias con temperatura o humedad que excedan los rangos permisibles;
- **6.** más cerca de 1 metro del hub.

El GlassProtect detecta la rotura de cristal a una distancia de hasta 9 metros. El micrófono se debe posicionar a un ángulo inferior a 90 grados con respecto a la(s) ventana(s).

Asegúrese de que no haya cortinas, plantas, muebles u otros objetos que cubran la salida del micrófono.

Si la ventana está cubierta por cortinas gruesas, coloque el detector entre las cortinas y la ventana: por ejemplo, en el marco de la misma. De lo contrario, las cortinas podrían atenuar el sonido del cristal rompiéndose y el detector no se activaría.

### Proceso de instalación del detector

¡Antes de montar el detector, asegúrese de haber seleccionado la ubicación óptima que siga las recomendaciones de este manual!

**1.** Fije el panel de montaje SmartBracket usando los tornillos del kit. Si utiliza otras herramientas de fijación, asegúrese de que no dañen ni deformen el panel.

> Solo se podrá usar cinta adhesiva de doble cara para fijar el detector temporalmente. La cinta se secará con el tiempo, lo que podría provocar caídas, falsas alarmas y fallos de funcionamiento del DoorProtect.

**2.** Fije el detector en el panel de montaje. En cuanto el detector esté fijado en el SmartBracket, parpadeará el LED: esta será la señal de que el interruptor antisabotaje del detector está cerrado.

Si el indicador LED del detector no se activa tras la instalación en el SmartBracket, compruebe el estado del interruptor antisabotaje en la app Ajax Security System, y asegúrese de que el panel esté bien fijo.

Si alguien intentará arrancar el detector de la superficie o quitarlo del panel de montaje, recibirá la notificación correspondiente.

### Conectar un detector por cable

Se puede conectar un detector cableado con un tipo de contacto NC al GlassProtect usando el bloque de terminales.

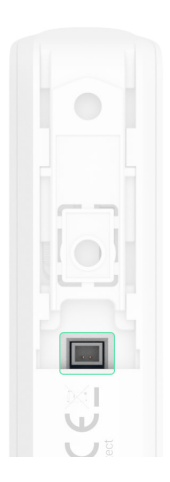

Se recomienda instalar el detector cableado a una distancia máxima de 1 metro. Aumentar la longitud del cable incrementará el riesgo de que se dañe y reduzca la calidad de la comunicación entre los detectores.

Para sacar el cable de la carcasa del detector, desprenda el enchufe:

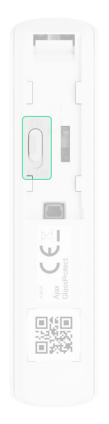

Si el detector externo se activa, recibirá la notificación correspondiente.

# Mantenimiento del detector y reemplazo de la batería

Compruebe el correcto funcionamiento del detector GlassProtect con regularidad.

Limpie la carcasa del detector de polvo, telarañas y otro tipo de suciedad que pueda aparecer. Utilice una servilleta seca y suave que sea adecuada para el mantenimiento del equipamiento.

> No utilice sustancias que contengan alcohol, acetona, gasolina u otros disolventes activos para limpiar el detector

La batería instalada en el detector garantiza 7 años de operación autónoma (con un intervalo de ping del hub de 5 minutos). Cuando la batería del detector esté baja, el usuario recibirá una notificación, y el indicador LED se encenderá y apagará suavemente cuando se detecte la rotura de cristal o se active el interruptor antisabotaje.

[Cuánto tiempo funcionan los dispositivos Ajax usando las baterías, y qué](https://support.ajax.systems/es/how-long-operate-from-batteries/) influye en esto

[Reemplazo de baterías](https://support.ajax.systems/es/unavailable/?id=1904)

# Especificaciones técnicas

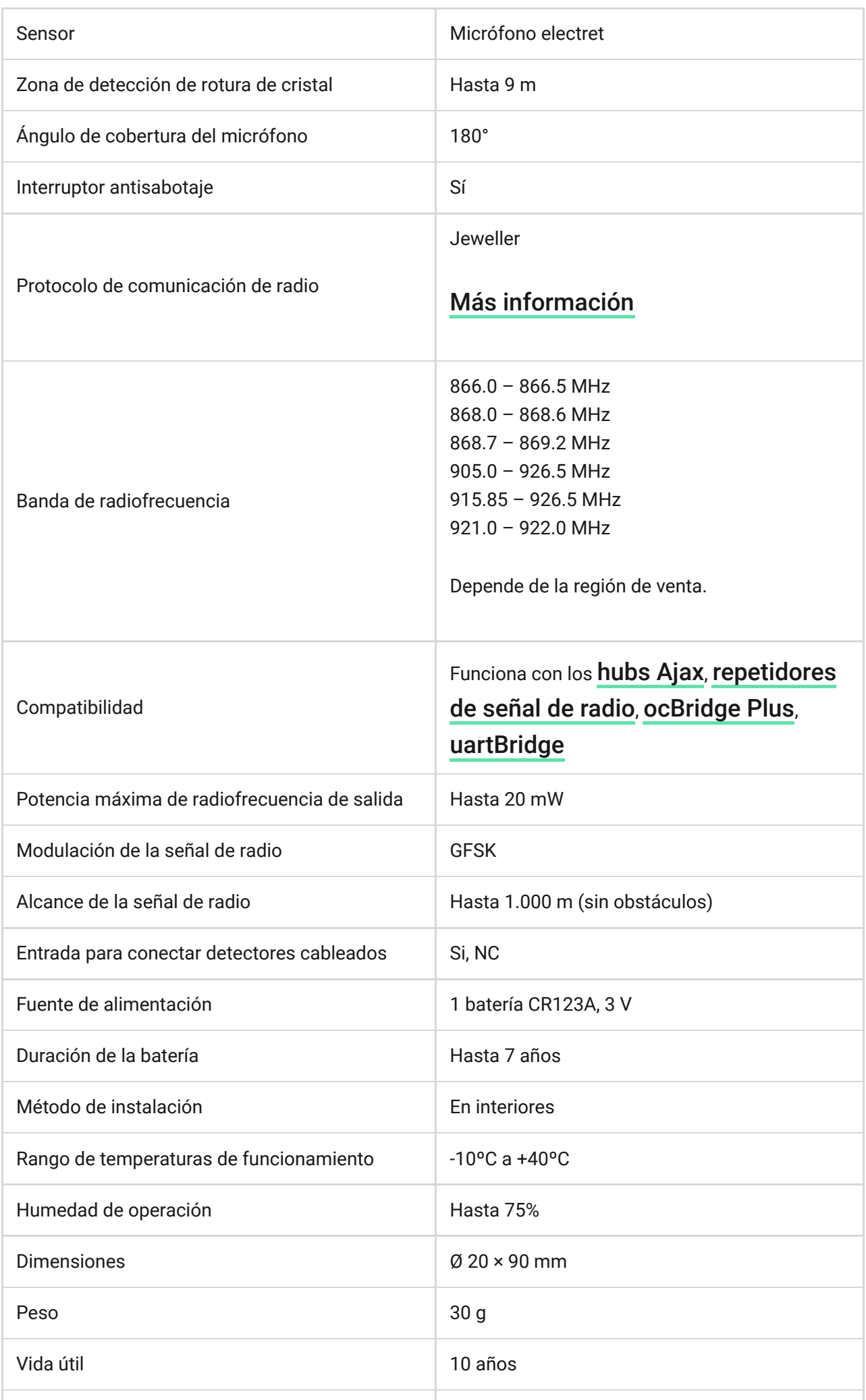

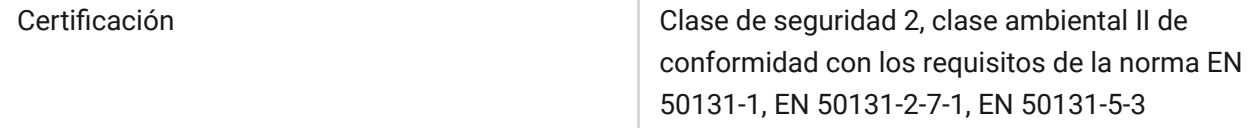

#### [Cumplimiento de normas](https://ajax.systems/es/standards/)

### Kit completo

- **1.** GlassProtect
- **2.** Panel de montaje SmartBracket
- **3.** Batería CR123A (preinstalada)
- **4.** Bloque de terminales para conectar detectores externos
- **5.** Kit de instalación
- **6.** Guía de consulta rápida

### Garantía

Los dispositivos Limited Liability Company "Ajax Systems Manufacturing" tienen una garantía de 2 años tras la compra y no se aplica a la batería preinstalada.

Si el dispositivo no funciona correctamente, debería contactar primero con el servicio de soporte: ¡en la mitad de los casos los problemas técnicos se pueden resolver de forma remota!

#### [Texto completo de la garantía](https://ajax.systems/es/warranty)

[Contrato de usuario](https://ajax.systems/es/end-user-agreement)

Soporte técnico: [support@ajax.systems](mailto:support@ajax.systems)

Suscríbase a nuestro boletín sobre una vida más segura. Sin correo basura

Email **Suscríbase**